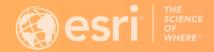

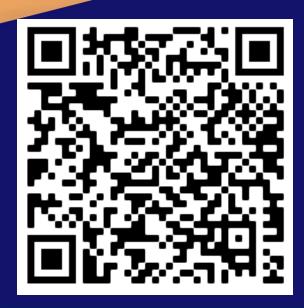

Scan to download presentation slides

## What's New in ArcGIS Survey123 Webinar June 28, 2022

Presenters: Ismael Chivite, Zach Sutherby

Host: Jacqui Newell

## What's new in Survey123 (June 2022)

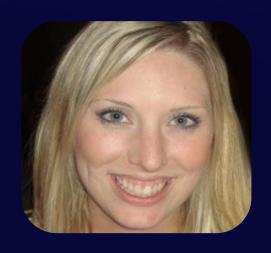

Host
Jacqui Newell
Product Marketing Manager

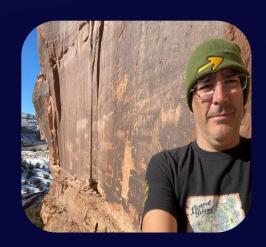

Presenter
Ismael Chivite
Senior Product Manager

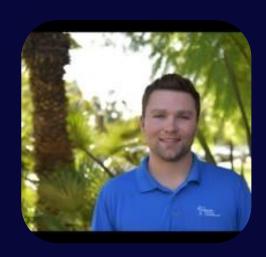

Presenter
Zachary Sutherby
Product Engineer

## Please be advised:

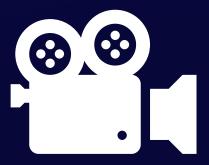

**Recording in Progress** 

## **Get engaged!**

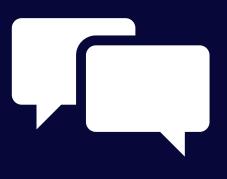

Chat

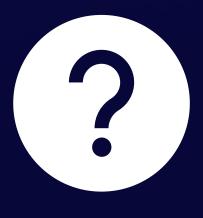

**Questions** 

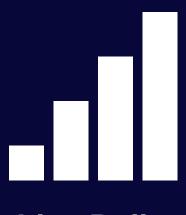

**Live Polls** 

## How familiar are you with Survey123?

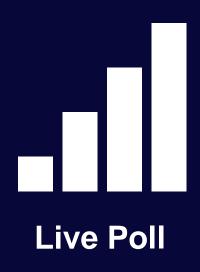

- I am new to it
- I make web designer surveys
- I've tried Connect, but I mostly use web designer
- I am familiar with Survey123 Connect

## Agenda

60 minutes. A mix of slides, demos and live Q&A

- What's new:
  - Web surveys
  - Surveys for field data collection
  - XLSForm & Connect
- What's coming next
- To learn more
- Q&A

## Web surveys

What's new June 2022

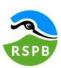

About the RSPB Our work Birds and wildlife Get Involved Reserves & events Fun & learning Join & Donate

Home > Our work > ... > Corncrake Calling > Seen or heard a corncrake?

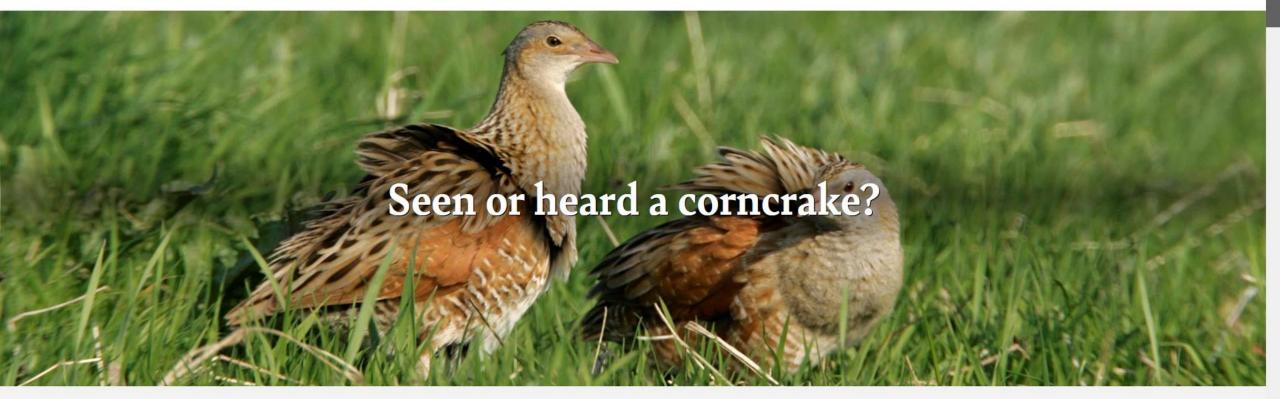

## Before you report a corncrake...

Please note, corncrake have legal protection under UK law. This means that the birds, their nests and eggs are protected. Please avoid disturbing Corncrake in the process of helping this project. You can find out more about the legislation that protects the species here. The location data you submit to RSPB Scotland will only be published for areas where corncrakes are widely known to breed regularly. Please DON'T share the location of corncrakes you have seen/heard in unusual locations on social media – if in doubt, contact the relevant county bird recorder (list here) to share the record in

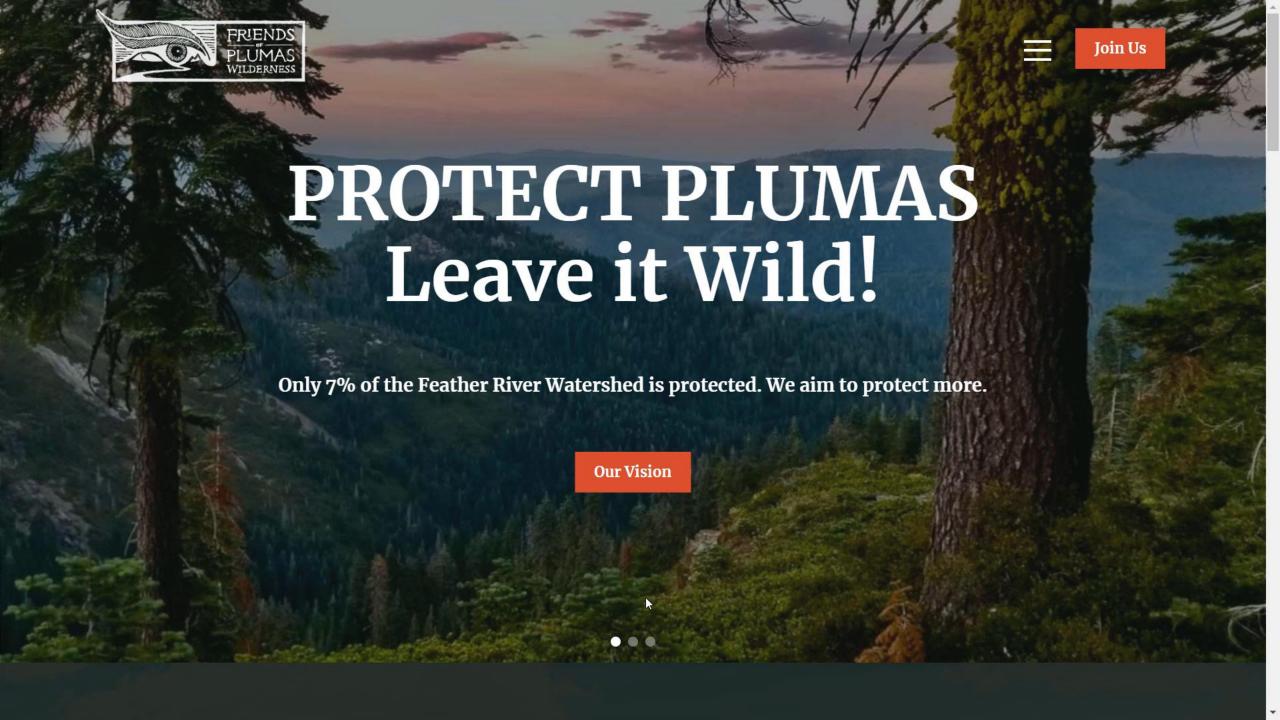

### Individual State of Texas Assessment Tool (iSTAT)

The objective of this survey is to help state and local emergency management officials across Texas identify and gain an understanding of damages that have occurred during recent natural disaster activity.

Please submit one survey per impacted address.

Reporting damages to Emergency Management is a voluntary activity, is not a substitute for reporting damage to your insurance agency, and does not guarantee disaster relief assistance.

Para la encuesta en Español, haga Cliq Aquí

Contact Information:

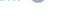

Is the impacted location a Residence or Business?\*

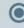

Residence

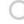

Business

First Name

## Web surveys. What's new (June 2022)

- Map enhancements
  - Set your own web maps
  - Default location options
  - Minimum map scale for drawing tolos
- Calculations and hidden questions
- Dynamic text
- Social media cards

## Live Demo

Followed by a poll...

## What's your favorite feature so far?

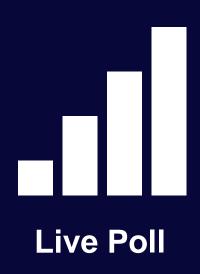

- Map question type enhancements
- Calculations and hidden questions
- Social media sharing
- Dynamic labels
- Other (add to chat)

## Agenda

60 minutes. A mix of slides, demos and live Q&A

- What's new:
  - Web surveys
  - Surveys for field data collection
  - XLSForm & Connect
- What's coming next
- To learn more
- Q&A

## Surveys for field data collection. What's new (June 2022)

- Markup tools
- Streaming tools
- Set the file name of images

## Image Markup tools (Draw and annotate palettes)

- Photos are an important aspect of many field data collection workflows
- Survey123 includes ready-to-use markup tools
- Raise the value of your photos by highlighting in them what is important

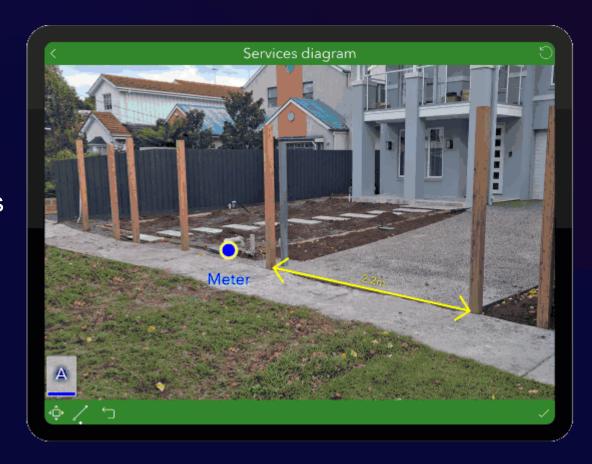

## Custom Markup tools (Draw and annotate palettes)

- Give your markup tools a meaning
- Tailor the markup experience to the workflow at hand
- Get more consistent markups
- Streamline the user experience
- Create your own palettes in Survey123 Connect and reuse them across multiple surveys

Learn how to configure markup tools in Survey123

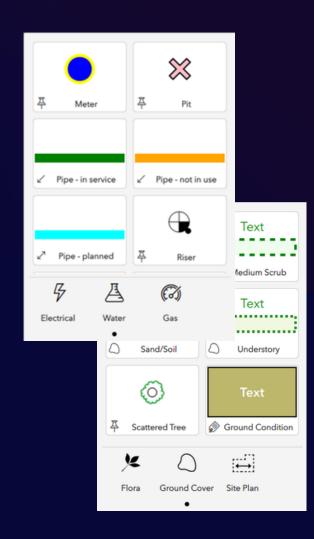

# **Live Demo**

## **Streaming tools**

- Digitize a polyline or polygon as you walk or drive
  - Uses location from your mobile device or,
  - External high accuracy GNSS receiver
- Common use cases:
  - Asset inspections and inventories: Road, pipe or other linear assets
  - Digitize the boundary of a property, crop or other area of interest

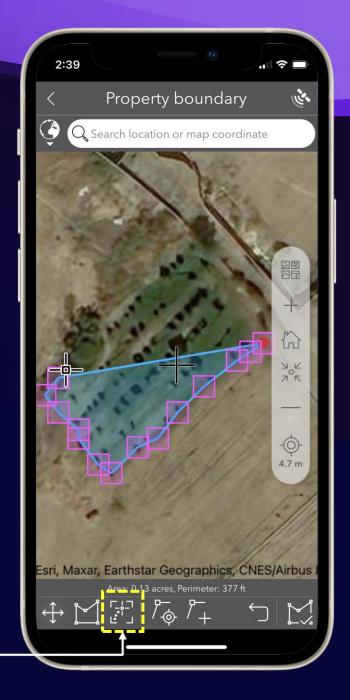

### Field boundary delineation

Field data collection by NASA Harvest & FAO in Malawi (May 2022)

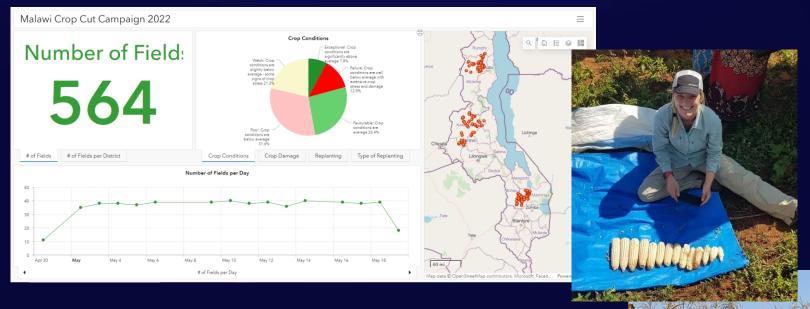

NASA Harvest early warning co-lead, Christina Justice, leads a joint field data collection campaign with FAO in Malawi. She is using ESRI's Survey123 mobile application to record crop statistics. Survey123 serves as the workhorse for data collected on crop conditions and field boundaries, both critical metrics for agricultural applications.

Data collected during this campaign is particularly useful for training Earth observation-based machine learning algorithms to recognize complicated field boundaries, differentiate crop types, and classify crop conditions. Ground data is critical for training these models so that agricultural estimates can be made in areas where ground data is not available or cannot be accessed

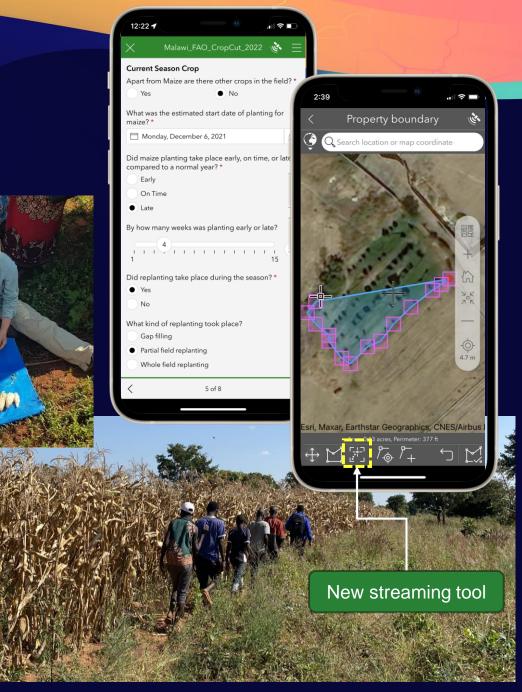

### Field boundary delineation

Field data collection by NASA Harvest & FAO in Malawi (May 2022)

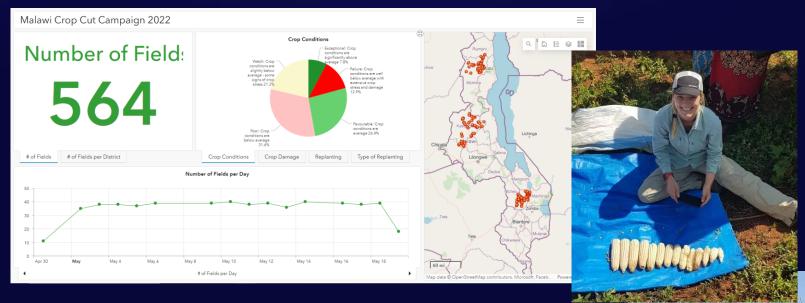

NASA Harvest early warning co-lead, Christina Justice, leads a joint field data collection campaign with FAO in Malawi. She is using ESRI's Survey123 mobile application to record crop statistics. Survey123 serves as the workhorse for data collected on crop conditions and field boundaries, both critical metrics for agricultural applications.

Data collected during this campaign is particularly useful for training Earth observation-based machine learning algorithms to recognize complicated field boundaries, differentiate crop types, and classify crop conditions. Ground data is critical for training these models so that agricultural estimates can be made in areas where ground data is not available or cannot be accessed

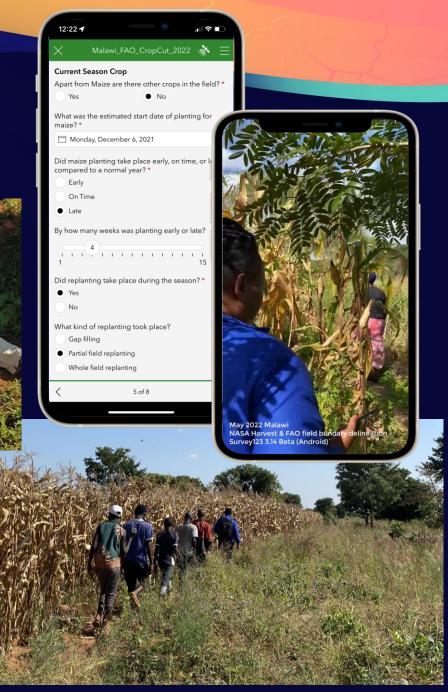

# **Live Demo**

## Set the file name of images

- Set the file name of images using an XLSForm expression
  - Using form data previously entered
  - Using the current time and location
- Applies to images:
  - Photos
  - Signatures
- Supported in the mobile and desktop apps

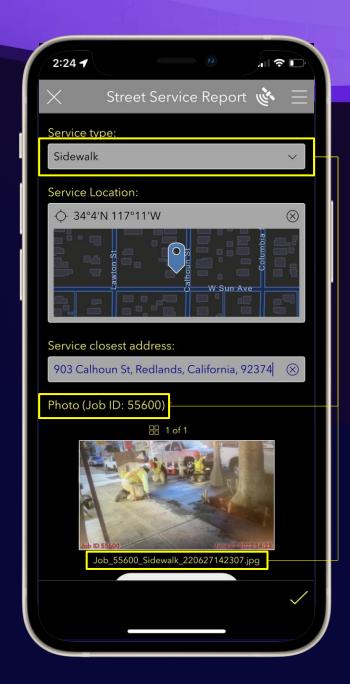

# **Live Demo**

## What's your favorite mobile app feature?

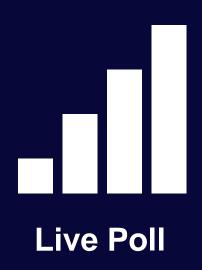

- Markup tools
- Streaming tools
- Set file name of photos
- Sorry, nothing caught my attention this time

## Agenda

60 minutes. A mix of slides, demos and live Q&A

- What's new:
  - Web surveys
  - Surveys for field data collection
  - XLSForm & Connect
- What's coming next
- To learn more
- Q&A

## XLSForm and Connect. What's new (June 2022)

- Streaming tools (Field app only)
- Set file name of images
- User and device properties: pulldata("@property")

## **Streaming tools**

- Streaming tools are hidden by default
- Add 'streaming' to the method parameter to enable them
- Compatible with geoshape (polygon) and geotrace (polyline)

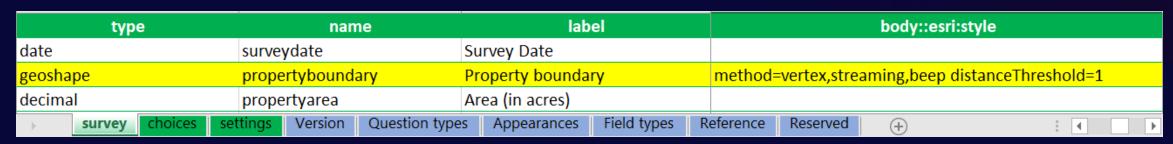

Optionally, add 'beep' for audible feedback and 'distanceThreshold'

## Set file name of images

Use the fileName parameter in bind::esri:parameters

| ty       | ype    | name           | label             | bind::esri:parameters                                                                     |
|----------|--------|----------------|-------------------|-------------------------------------------------------------------------------------------|
| text     |        | job_id         | Job_ID            |                                                                                           |
| image    |        | photo          | Photo             | fileName=concat("Job_",\${job_id},"_",\${job_type},"_",format-date(now(),"%y%m%d%H%M%S")) |
| <b> </b> | survey | choices settin | gs Version Questi | on types   Appearances   Field types   Reference   Reserved   + : • •                     |

- Supported in the mobile and desktop apps, but not in the web app
- Not aplicable to audio question type yet
- Warning: Make sure the file name is unique! Otherwise, Survey123 will default to an automatically generated file name

Learn more: Media questions

## Get user & device info with pulldata("@property")

Retrieve information about the user, device and Survey123 app used to submit data

## Logged-in user info pulldata('@property','username') pulldata('@property','userFullName') pulldata('@property','userFirstName') pulldata('@property','userLastName') pulldata('@property','email')

## Device info pulldata("@property", 'deviceModel') pulldata('@property', 'OS') pulldata('@property', 'appVersion') pulldata("@property", 'surveyName') pulldata("@property", 'userAgent')

## Agenda

60 minutes. A mix of slides, demos and live Q&A

- What's new:
  - Web surveys
  - Surveys for field data collection
  - XLSForm & Connect
- What's coming next
- To learn more
- Q&A

## What's coming next

- Spatial calculations
  - An alternative to custom JS functions
  - In the web designer
  - With pulldata("@layer")
- Support for indoors
- Location sharing
- Laser rangefinders
- Reports with Microsoft Power Automate
- Smart Camera advancements

## Agenda

60 minutes. A mix of slides, demos and live Q&A

- What's new:
  - Web surveys
  - Surveys for field data collection
  - XLSForm & Connect
- What's coming next
- To learn more
- Q&A

## To learn more

- What's new announcement (includes links to relevant help topics)
- Markup tools
  - Blog post with the basics
  - Blog post describing custom tools
- Streaming tools help topic
- Image file names help topic
- Device and user properties help topic
- Calculation modes help topic

## Agenda

60 minutes. A mix of slides, demos and live Q&A

- What's new:
  - Web surveys
  - Surveys for field data collection
  - XLSForm & Connect
- What's coming next
- To learn more
- Q&A

## Live Q&A

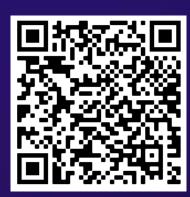

Scan to download presentation slides

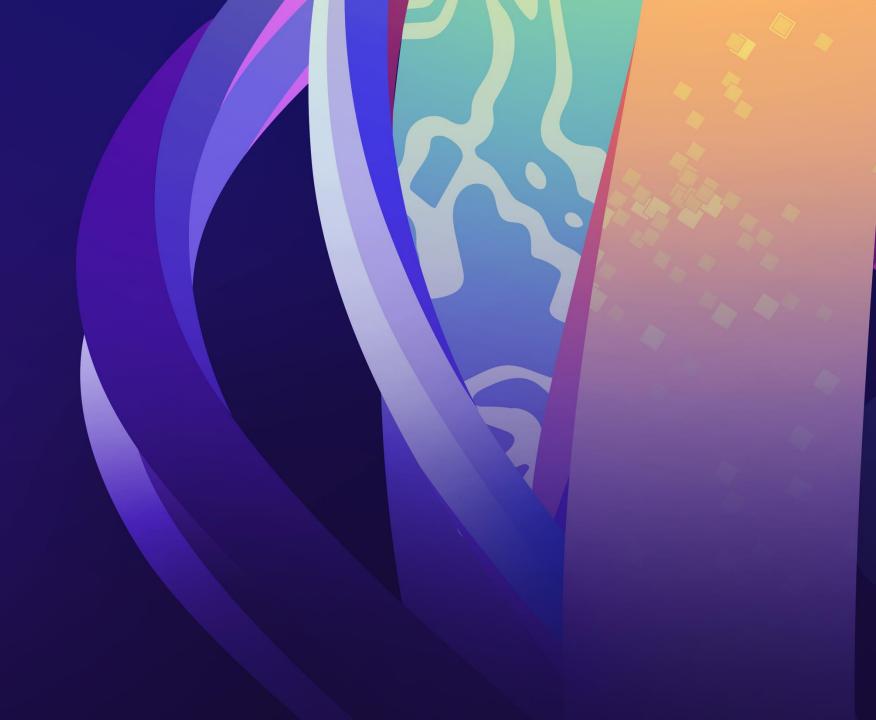

## Keep in touch

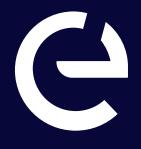

**Esri Community** 

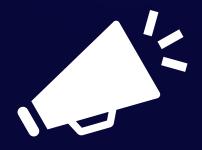

**Newsletter** 

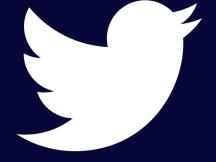

**Twitter** 

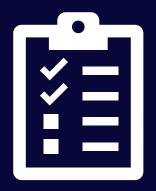

Survey

go.esri.com/survey123newsletter

@ArcGISSurvey123

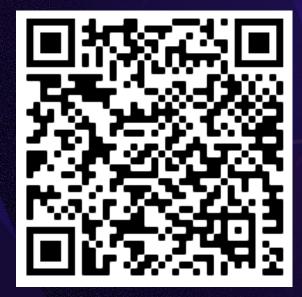

Scan to download presentation slides

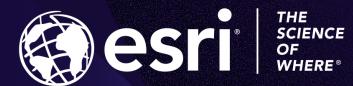